- ① 病院・クレジットカード登録登録方法(初回のみ)
- (1)「スマパ」アプリをダウンロード

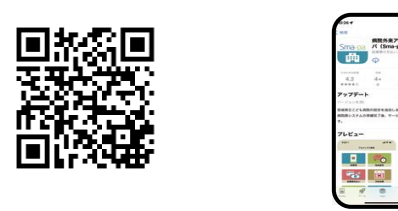

(2)病院登録

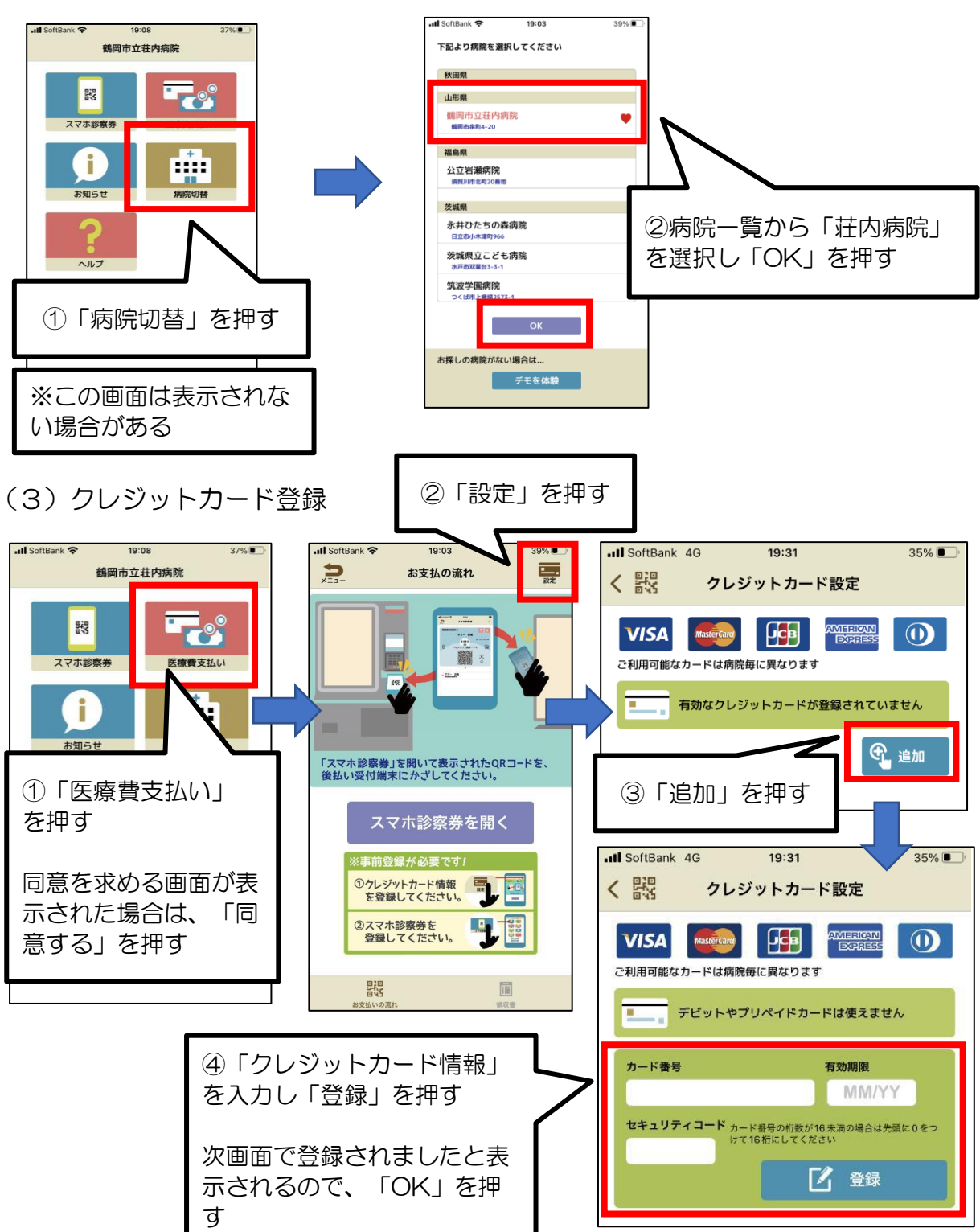

## ② スマホ診察券登録方法(初回のみ)

(1)後払い受付機での受診券読取

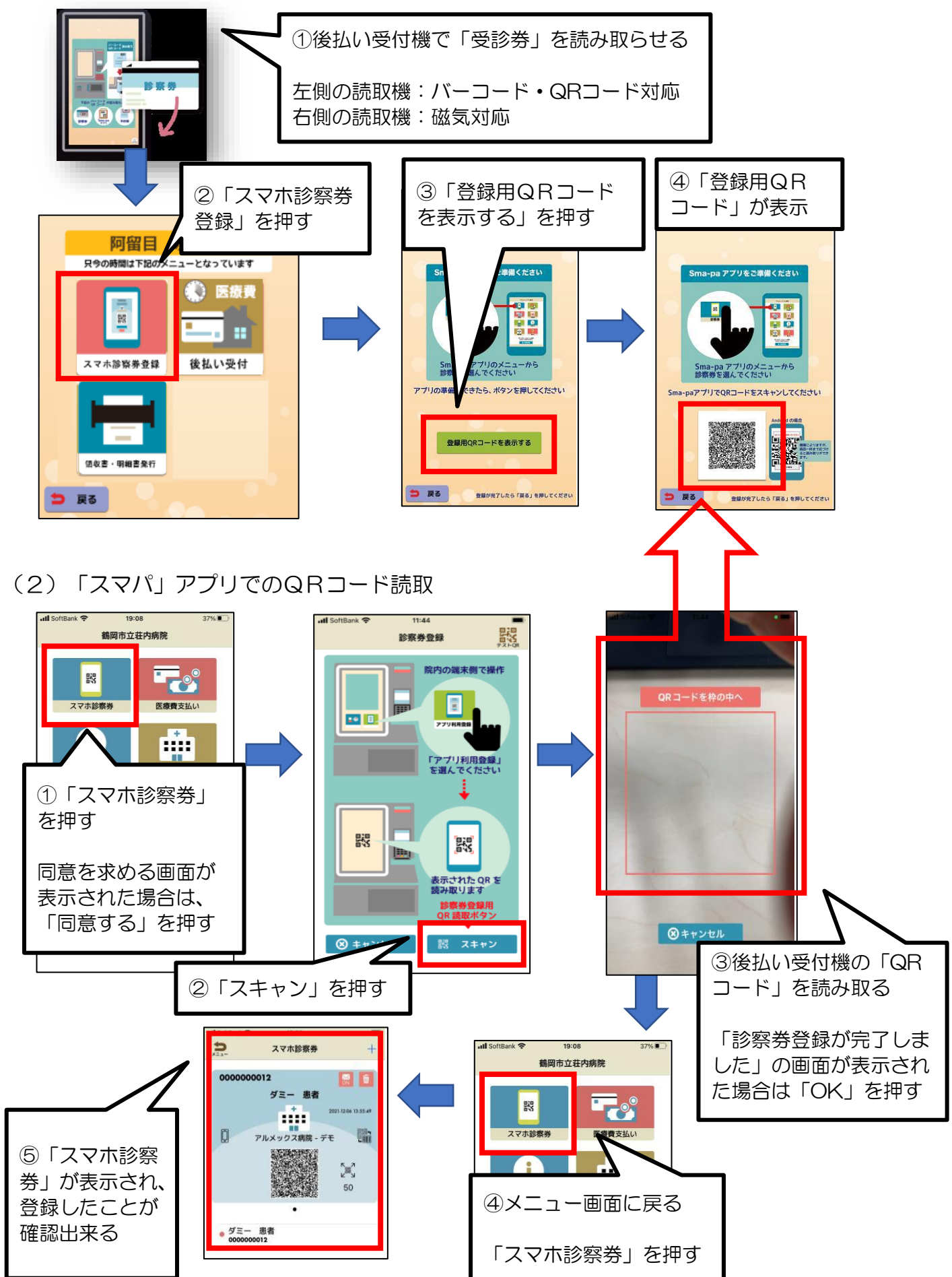

- ③ 後払い受付方法(毎回)
	- (1)スマホ診察券の表示

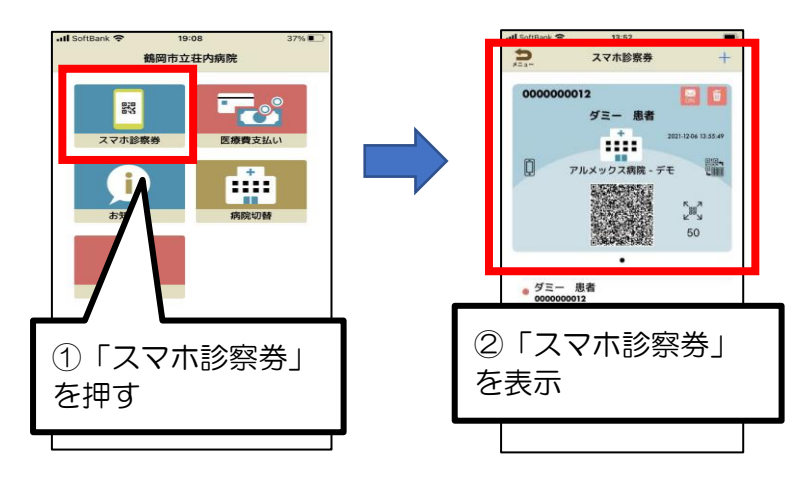

(2)後払い受付

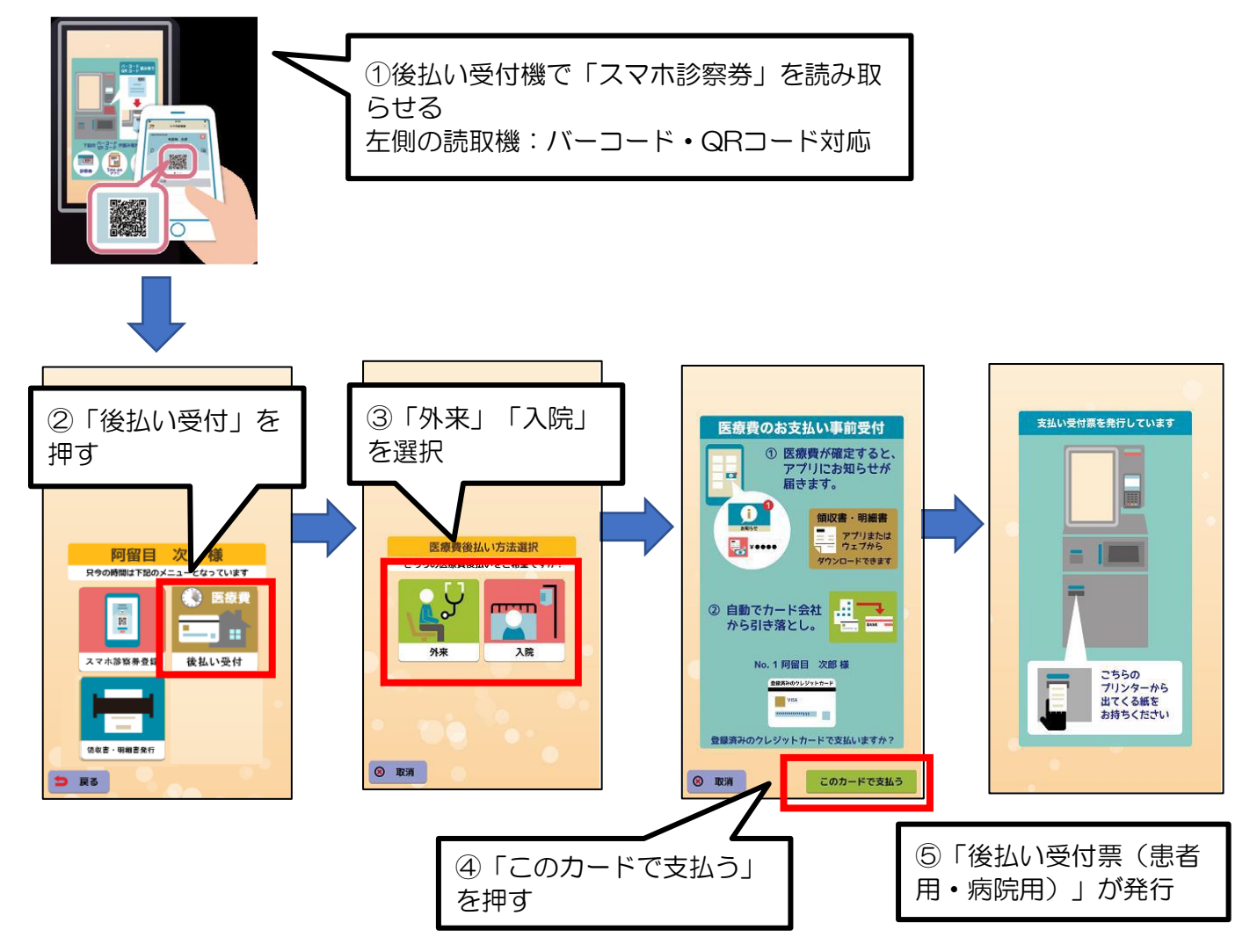

## ④ 領収書等の確認方法(スマホ診察券で後払い受付した場合) (1)「スマパ」アプリでの発行方法

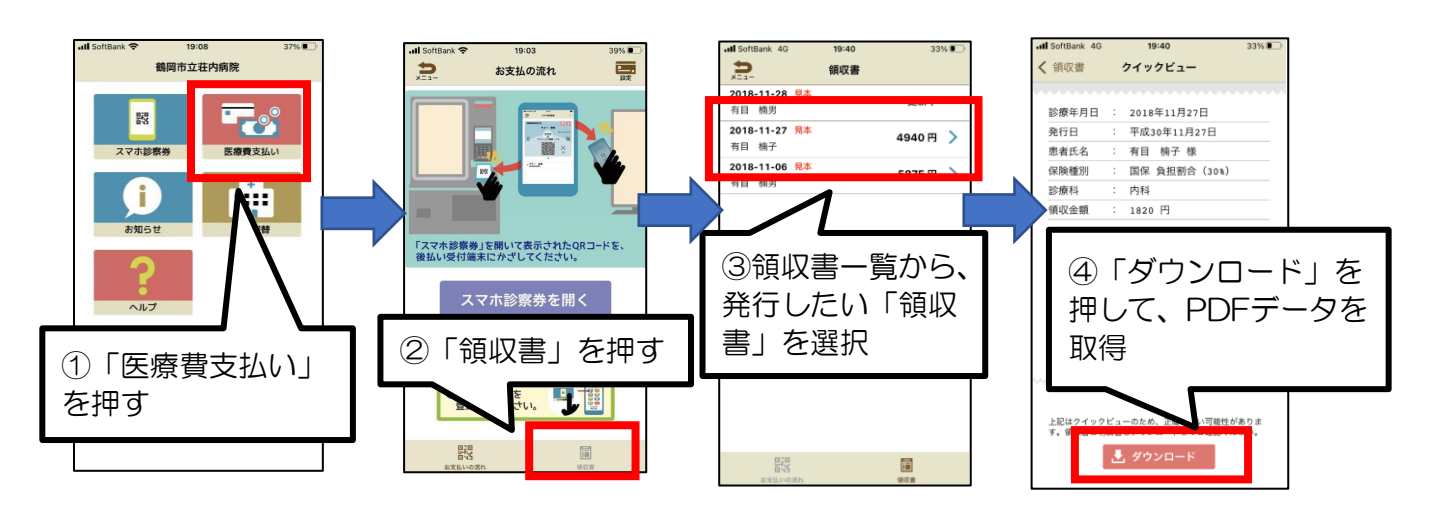

(2)後払い受付機での発行方法

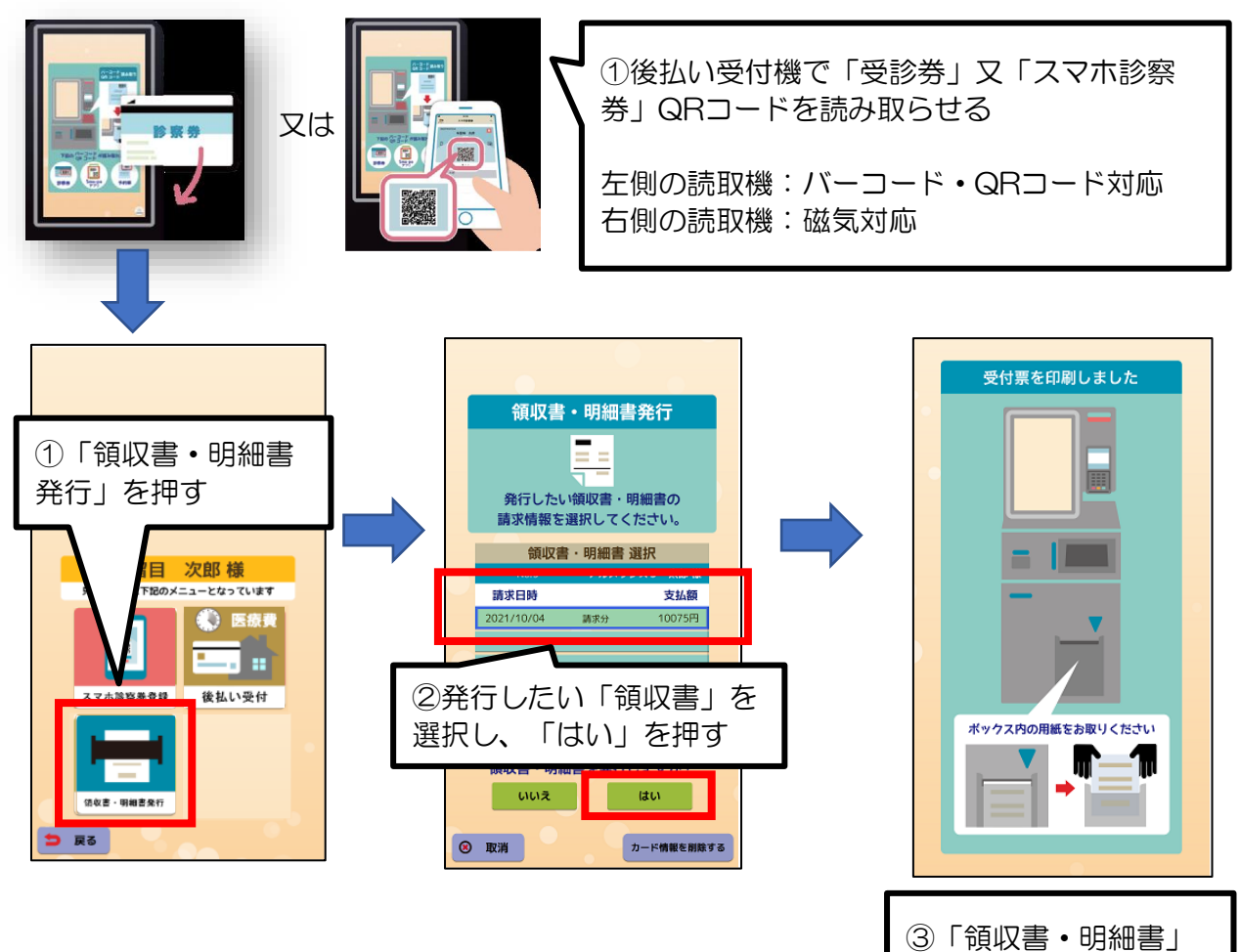

が発行